## **Training Overview**

Softphone Training

Duration **30 minutes**

If you could kindly remain muted during the session to reduce background noise.

I'll open the floor to questions at the end of each section, or you can use the chat panel to type questions as we go.

1

Slides and additional info will be shared after the session.

## Session Agenda

- Working in practice
- Working remotely
- Calling internally
- Calling externally<br>● Calling patients
- 
- Help & Support

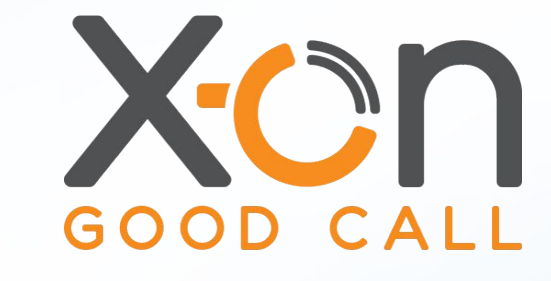

# **SURGERY CONNECT**

## Cloud telephony - differences & benefits

### Line Capacity

- No engaged tone and no limit to queueing for patients
- No capacity limit on outbound calls

### **Visibility**

- Real-time view of which staff are active and their current status
- Real-time view of call traffic and efficiency statistics

### Call Recordings

● All inbound and outbound calls recorded regardless of device used

### Video Calling

• Switch from audio to video call in call

### Remote Working

- Staff can easily work remotely
- Staff can be located anywhere in practice

### Users Not Phones

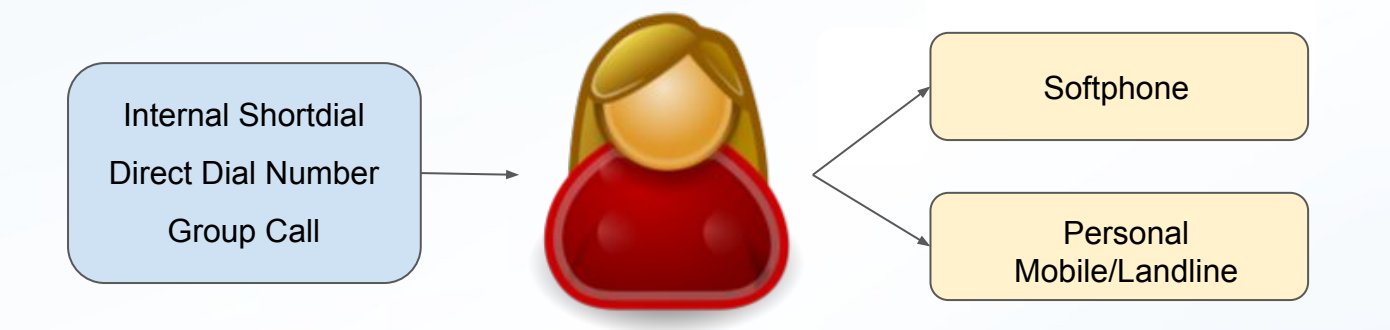

- It doesn't matter where people are located when you want to contact them
- It doesn't matter which device people are active on when you want to contact them

## Logging in **sso.x-onweb.com**

• Open new web page and navigate to **sso.x-onweb.com**

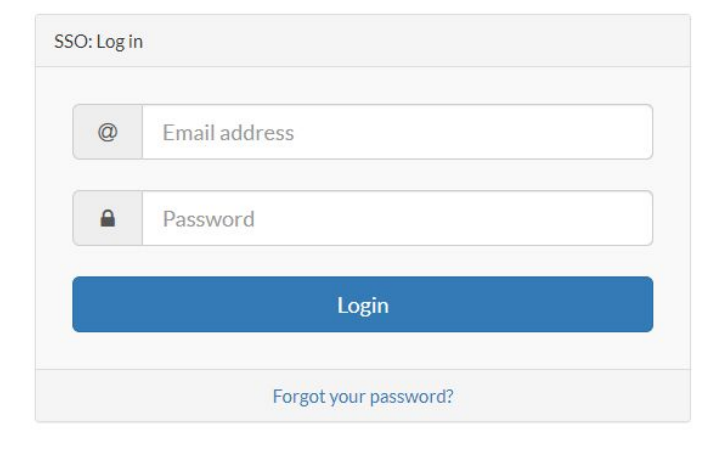

● Select User Console from available options

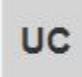

### **User Console**

https://console.x-onweb.com

## Device Management

● Accessed by clicking your initials in the top right of the User Console

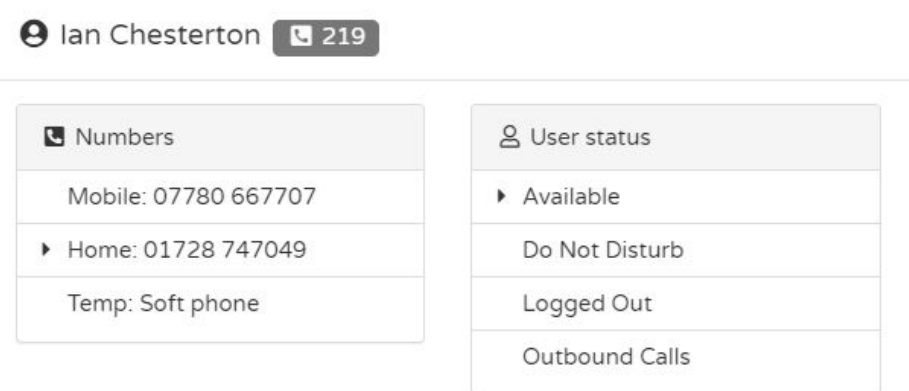

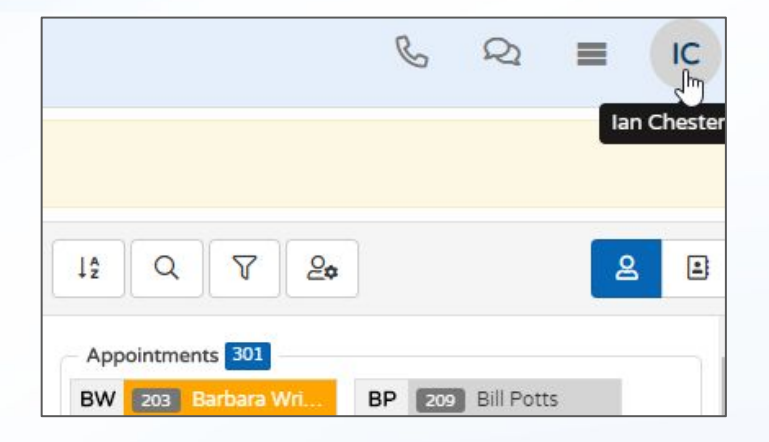

- Choose the device on which to take calls when working remotely
- Set your availability

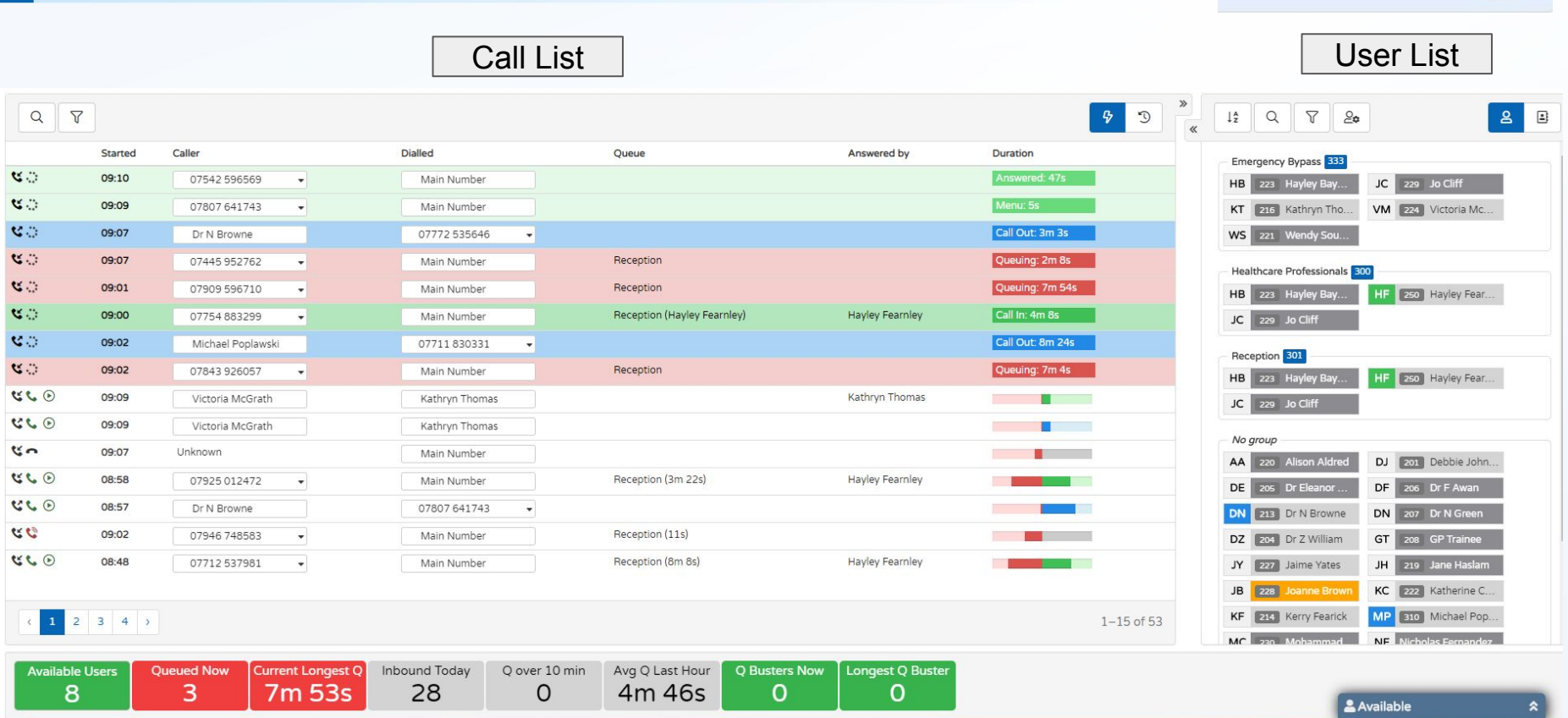

## User Console

 $\begin{array}{ccccc}\n\&\quad &\!\!\!\!\!\! \mathcal{Q} &\equiv &\!\!\!\!\!\! \mathcal{Q}\n\end{array}$ JH 7

## Softphone Overview

- Just another way to make outbound and take inbound calls
- Every user has a softphone on their User Console
- Runs in the browser headset preferred but optional

- Option to convert audio call to video call
- **Webcam required**
- Patient must have adequate data bandwidth (3G minimum)

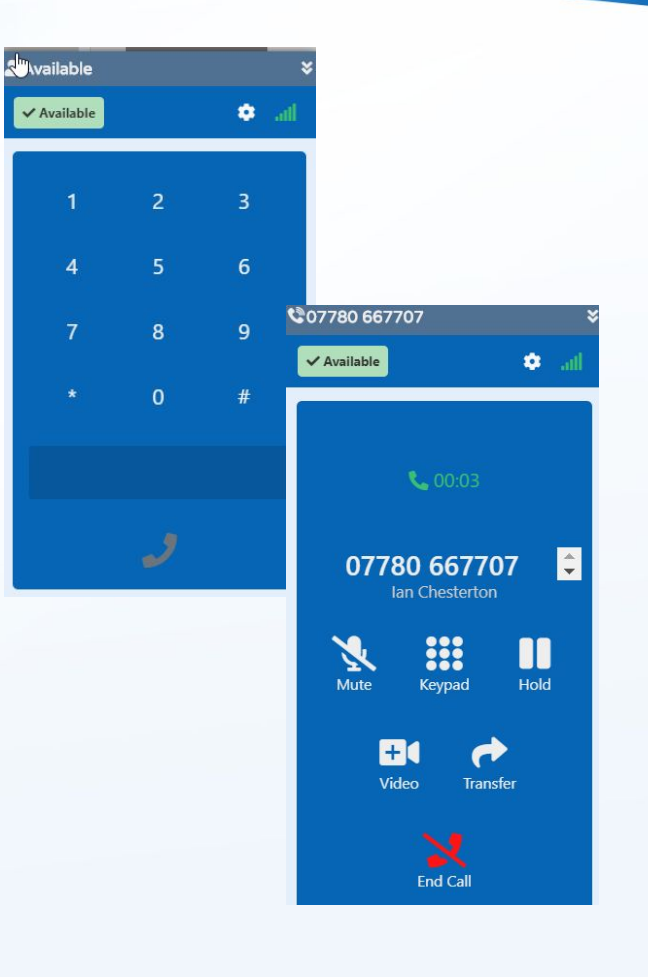

### Quick reference guide to Softphone

### **SURGERY CONNECT**

### **Incoming Calls**

**Internal Calls** 

Enter Short Dial and click

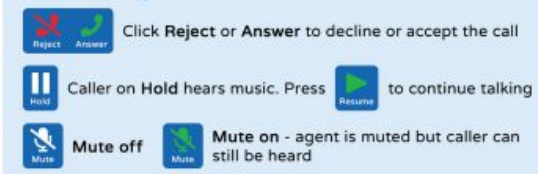

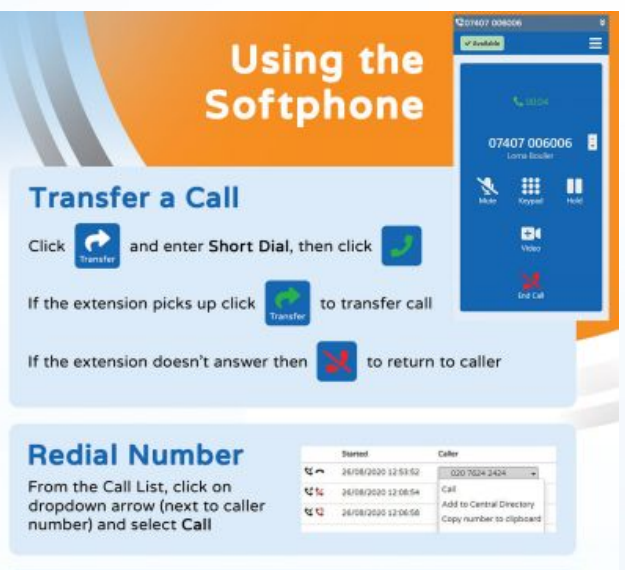

### **Changing User Status or Device**

Click User Initials in menu bar

Select Do Not Disturb or Logged Out to change user status

Choose Work, Mobile or Temp to change required device

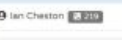

Home: 01729

 $\mathbb{I}_0 \quad \mathbb{Q}_1 \quad \mathbb{H} \quad \mathbb{R} \mathbb{C} \, .$ 

@ Numbers

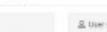

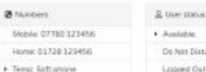

**Customer Calls** 

**Switch from Audio to Video Call** 

During audio call click then click Send to send an SMS link to the caller's smartphone  $\mathbf{x}$  cancel Send

Caller clicks GP Surgery SMS link to accept and start the video call

**Click** to go to Video

## Internal Calling

- Internal calling is the same whether you are in practice, on your mobile or using the softphone
- The User Console gives a real-time view of who's available

• Click to call a user directly or a group from the console

• No need to remember people's short dial or keep a list

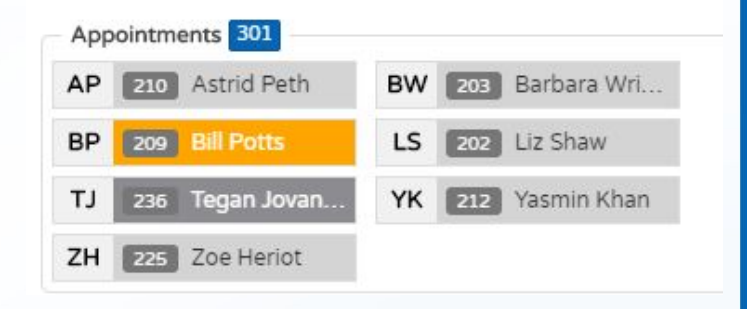

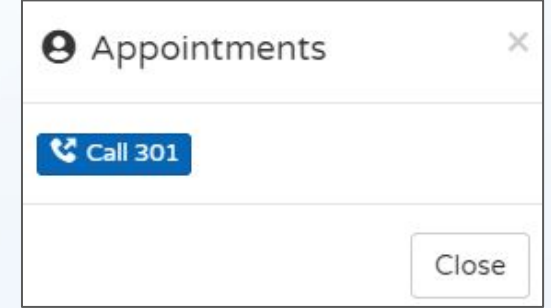

## External Calling (Hospitals, Suppliers etc)

### Central Directory

- Digital phone book for practice
- Add useful numbers
- Click to call on any device

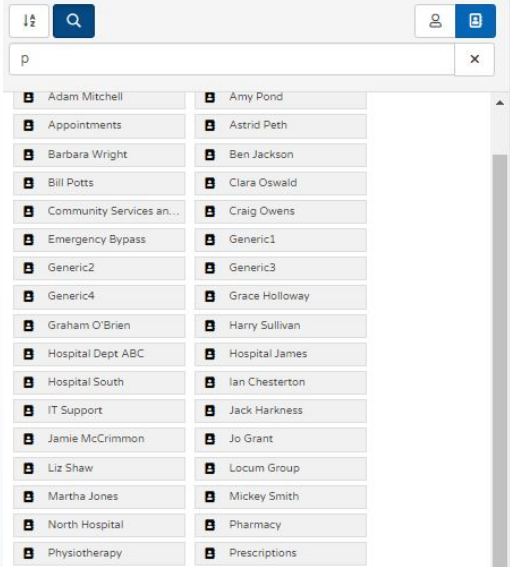

## Receiving Patient Calls

When a patient call targets your Receptionists -

- A popup will appear with potential matching patients.
- It will tell you how long they have queued for
- It will tell you who they last spoke to
- To open the patient record, simply click the name in the popup

# **SURGERY CONNECT**

### **INBOUND call from 07780 667707**

Last called  $\bigvee$  9 days ago Queuing for @ 4s Last talked to & Dr Steven [2m 16s] **& Mr George Bluth** (23/06/1954) & Mrs Lucille Bluth (07/03/1990)  $\bullet$  07780 667707 R Close

## Calling Patients

### When viewing a patient through clinical integration you can -

Use the keyboard to make a call

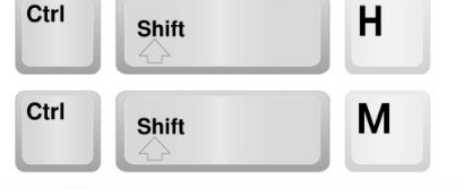

- Call the active patient's Home Number.  $\blacksquare$
- Call the active patient's Mobile Number.  $\blacksquare$

Use the Patient Overview to make the call

Type here to search

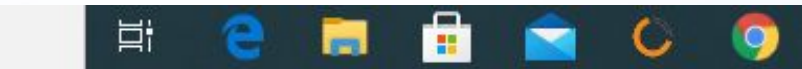

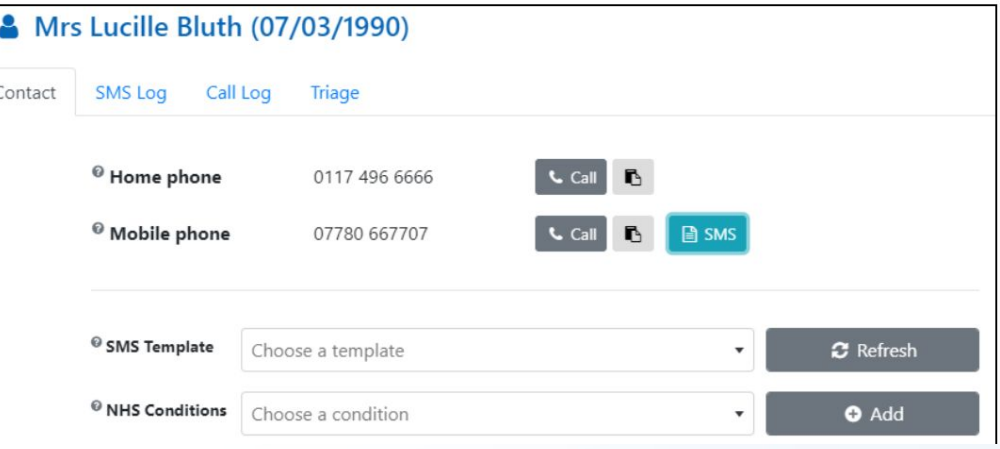

● Associate call to patient's record

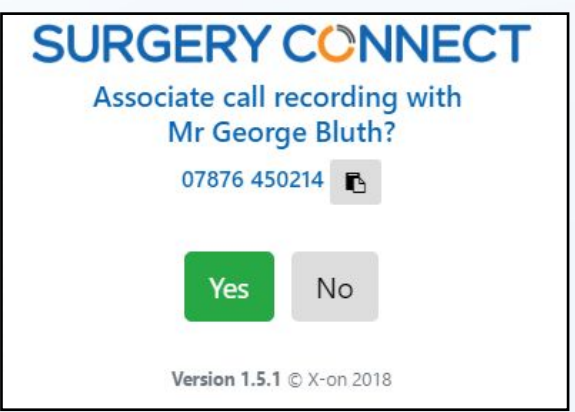

## Log out

• Softphone

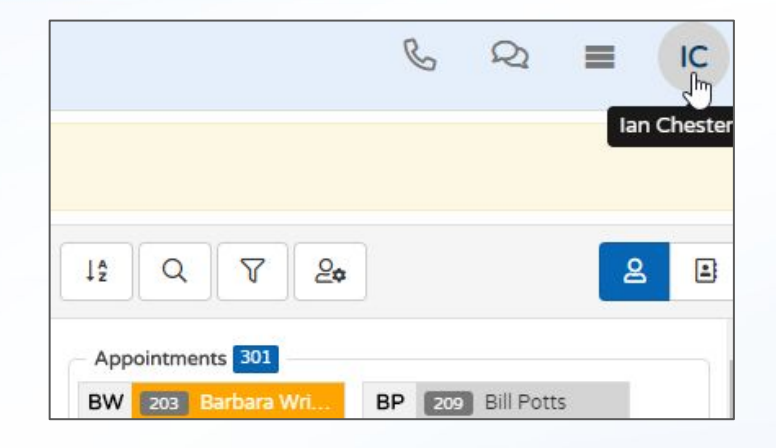

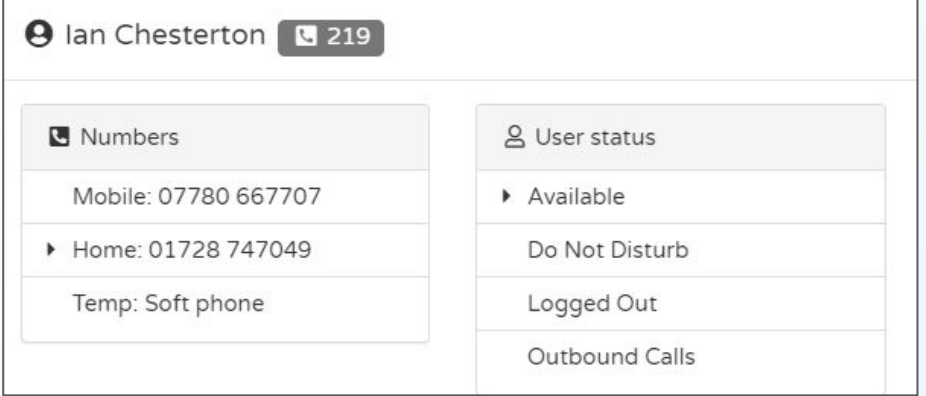

## Help & Support

### Pre Go Live

- Call Service Delivery 0333 332 0155
- Email [servicedelivery@x-on.co.uk](mailto:servicedelivery@x-on.co.uk)

### After Go Live

- Call Support **0333 332 6633**
- Support Portal

### **Training**

- Call 0333 332 6777
- Email [training@x-on.co.uk](mailto:training@x-on.co.uk)